# USB-500 Series Quick Start

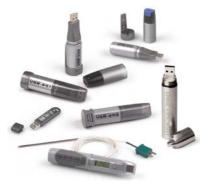

# Contents

| ۰. | System requirements and recommendations              | .2 |
|----|------------------------------------------------------|----|
|    | USB-501-PRO Safety Agreement                         | .3 |
|    | Installing the software                              |    |
| ÷  | Installing USB-500 Series Data Loggers               | .5 |
| ٠  | Running the USB-500 Data Logger Application and Help | .6 |
| ÷  | Technical support                                    | .7 |

## System requirements and recommendations

- PC with Pentium® II-class processor, 450 MHz (Pentium III class processor, 650 MHz or higher recommended)
- Windows<sup>®</sup> XP (SP2), Windows Vista<sup>®</sup>, Windows 7, 32- and 64-bit versions
- Microsoft<sup>®</sup> .NET Framework 2.0 or greater (included on the CD)
- CD-ROM drive
- VGA or higher resolution monitor (Super VGA recommended)
- Microsoft mouse or compatible pointing device (recommended)
- At least 5 Mb of free storage
- Microsoft Excel<sup>®</sup> 2000 or greater (optional)

### USB-501-PRO Safety Agreement

PLEASE READ THIS USB-500 QUICK START GUIDE, AND KEEP IT FOR FUTURE REFERENCE. PASS THE USB-500 QUICK START GUIDE ON TO THOSE WHO USE THIS DEVICE. DO NOT ATTEMPT TO USE THE USB-501-PRO WITHOUT READING AND UNDERSTANDING THE DOCUMENTATION. THIS PRODUCT IS CAPABLE OF MEASURING HIGH TEMPERATURES. THE CORRECT PROCEDURES ARE REQUIRED TO AVOID INJURY. IF THERE IS ANY DOUBT AS TO THE SAFETY OF THE APPLICATION – STOP! AND CONSULT A QUALIFIED EXPERT.

The USB-501-PRO is a professional measuring instrument, designed to record *temperature*. Care must be taken when:

- Removing the USB-501-PRO from extreme environments: The logger is metal and will retain heat or will remain cold when it has been removed from the environment under measurement. Personal protection, such as suitable heat resistant gloves or tools must be used to remove the logger from any environment. Refer to the product specifications for the maximum and minimum temperatures in which the logger can be used.
- 2. Replacing batteries: Always operate the USB-501-PRO and replace its batteries according to the instructions. The USB-501-PRO will work in extreme temperatures. However, many batteries will not work at these extremes. Serious injury can result if the replacement battery is not designed for use within the full operating temperature range of the USB-501-PRO. Never replace the battery with any battery not specified for use with this device by Measurement Computing Corporation. Contact Measurement Computing if you are unable to find the correct battery.

## Installing the software

Important! Install the software before connecting the data logger to a computer.

Complete the following steps to install the software:

 Insert the USB-500 Data Logger Application CD into your computer's CD drive. If the CD does not start automatically, run *setup.exe* from the root of the CD.

A **Preparing to Install...** dialog opens momentarily. If the Microsoft .NET Framework is not installed on the system, its setup program starts, followed by a **Welcome**... dialog that starts the USB-500 Data Logging Application installation program.

2. Click Next>.

A **Destination Folder** dialog opens. To install the software in the default folder, click **Next>**.

To install the software in a different folder, click the **Change...** button, enter the new location on the **Change Current Destination Folder** dialog, click the **OK** button, and then click **Next>**.

A Ready to Install the Program dialog opens.

3. Click Install.

An **Installing USB 500 Data Logger Application** dialog opens and remains open while the software installs. An **Installation Completed** dialog opens when the software finishes installing. Click **Finish**. The installation is complete.

# Installing USB-500 Series Data Loggers

**Important!** Install the software before connecting the data logger to a computer.

**Note:** Before connecting a USB-501-LT to the computer, remove the plastic tab from the side of the device to activate the battery.

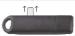

Complete the following steps to install the hardware:

1. Insert your USB-500 Series device into a USB port on your computer.

A Found New Hardware Wizard opens.

2. Click Install the software automatically, and then click Next>.

Another Found New Hardware Wizard dialog opens while it searches for the software. Once the software is found, the last Found New Hardware Wizard dialog opens, telling you the installation is complete.

3. Click Finish.

**Important!** To avoid damaging the data logger, do not disconnect it from the USB port while it is communicating with the computer, such as when you are setting up the data logger or downloading data from the device.

# Running the USB-500 Data Logger Application

To run the USB-500 Data Logger Application, select **Programs** ► Measurement Computing ► USB-500 ► USB-500 from the Start menu.

#### USB-500 Data Logger Application Help

The USB-500 Data Logger Application Help provides detailed information about the functions of the USB-500 Data Logger Application and the data logger hardware.

You can open the USB-500 Data Logger Application Help file from the Start menu or from within the application:

- To open the help from the Start menu, select the USB-500 Help option from the Programs ► Measurement Computing ► USB-500 folder.
- To open the help file from within the application, pull down the **Help** menu and select **Help Topics**.